ОГЛАСОВАНО Заместитель директора по производственной метрологии ФГУП «ВНИИМС» *<u>Деле H.B.</u>* Иванникова » *09* 2021 г

Государственная система обеспечения единства измерений

# Контроллеры вибрационные многофункциональные полевые многоканальные "WARP"

Методика поверки ЦВГТ.402158.001 МП

**Москва 2021 г.**

## Оглавление

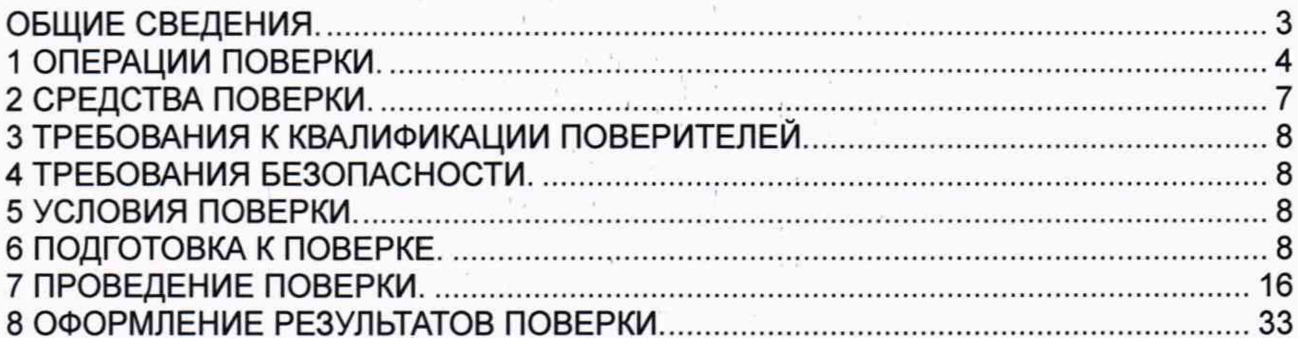

 $\label{eq:2.1} \begin{array}{ll} \mathbf{C} & \mathbf{C} & \mathbf{C} \\ \mathbf{C} & \mathbf{C} & \mathbf{C} \end{array}$ 

 $\frac{1}{\alpha} \left( \begin{array}{ccc} 1 & \alpha & \beta \\ \beta & \beta & \gamma \end{array} \right) = 0$ 

 $\ell = \pm$ 

 $\mathbf{X}$  .

#### **ООО «НПП ВартПро» ЦВГТ.402158.001 МП**

#### ОБЩИЕ СВЕДЕНИЯ

Настоящая методика поверки распространяется на контроллеры вибрационные многофункциональные полевые многоканальные "WARP" (далее по тексту анализатор), предназначенные для непрерывного контроля состояния агрегатов во время их эксплуатации путём измерения и последующего анализа параметров абсолютной и относительной вибрации, смещения узлов и агрегатов, частоты вращения и выпускаемый в соответствии с техническими условиями ЦВГТ.402158.001 ТУ, и устанавливает порядок первичной и периодических поверок. Первичная поверка анализатора проводится изготовителем при выпуске из производства или ремонта.

Периодическая поверка анализатора проводится изготовителем или органами Государственной метрологической службы. Межповерочный интервал составляет два года.

При проведении поверки должна быть обеспечена прослеживаемость поверяемого СИ к Государственному первичному эталону единиц длины, скорости и ускорения при колебательном движении твердого тела (ГЭТ 58-2018). При проведении поверки в качестве средств поверки должен использоваться эталон по Государственной поверочной схеме для средств измерений виброперемещения, виброскорости, виброускорения и углового ускорения, утвержденной приказом Федерального агентства по техническому регулированию и метрологии от 27.12.2018 г. № 2772.

Методика поверки допускает возможность проведения поверки меньшего числа измеряемых величин с обязательным указанием объема выполненной поверки в свидетельстве о поверке

**3**

## <span id="page-3-0"></span>1 ОПЕРАЦИИ ПОВЕРКИ.

 $1.1$ При проведении поверки должны быть выполнены операции, указанные Таблица 1.

Таблица 1 Операции поверки

| Наименование<br>операции                                                                                                    | Номер<br>пункта<br>инструкции<br>поверки | Проведение операции<br>при: |                              |
|----------------------------------------------------------------------------------------------------|------------------------------------------|-----------------------------|------------------------------|
|                                                                                                    |                                          | Первично<br>поверке         | Периодическо<br>Й<br>поверке |
| 1 Внешний осмотр                                                                                                    | 7.1 стр. 16                              | да                          | да                           |
| 2 Опробование                                                                                                    | 7.2 стр. 16                              | да                          | да                           |
| 3 Идентификация версии МПО<br>анализатора                                                                                                    | 7.3 стр. 16                              | да                          | да                           |
| 4 Определение метрологических характеристик, 7.4                                                                                                    |                                          |                             |                              |
| 4.1<br>Определение основной<br>погрешности измерения СКЗ и<br>пикового значения<br>виброускорения и виброскорости,<br>размаха виброперемещения<br>абсолютной вибрации первым<br>методом. | 7.4.1, стр. 16                           | да1                         | да                           |
| 4.2<br>Определение основной<br>погрешности измерения СКЗ,<br>пикового значения<br>виброскорости, виброускорения и<br>размаха виброперемещения<br>абсолютной вибрации вторым<br>методом.  | 7.4.2, стр. 21                           | да                          | да                           |
| 4.3<br>Определение основной<br>погрешности измерения СКЗ,<br>пикового значения<br>виброскорости, виброускорения и<br>размаха виброперемещения                                            | 7.4.3, стр. 22                           | да                          | да                           |

<sup>1</sup> Если поверяемый параметр имеет несколько методов поверки, конкретный метод выбирается при первичной поверке исходя из потребностей заказчика. Периодическая поверка осуществляется по одному выбранному методу. Выбранный метод должен быть указан в паспорте на измерительный канал.

## **ООО «НПП ВартПро» ЦВГТ.402158.001 МП**

 $\epsilon$  ,  $\eta$  ,  $\gamma$  ,  $\gamma$ 

 $\bar{z}$ 

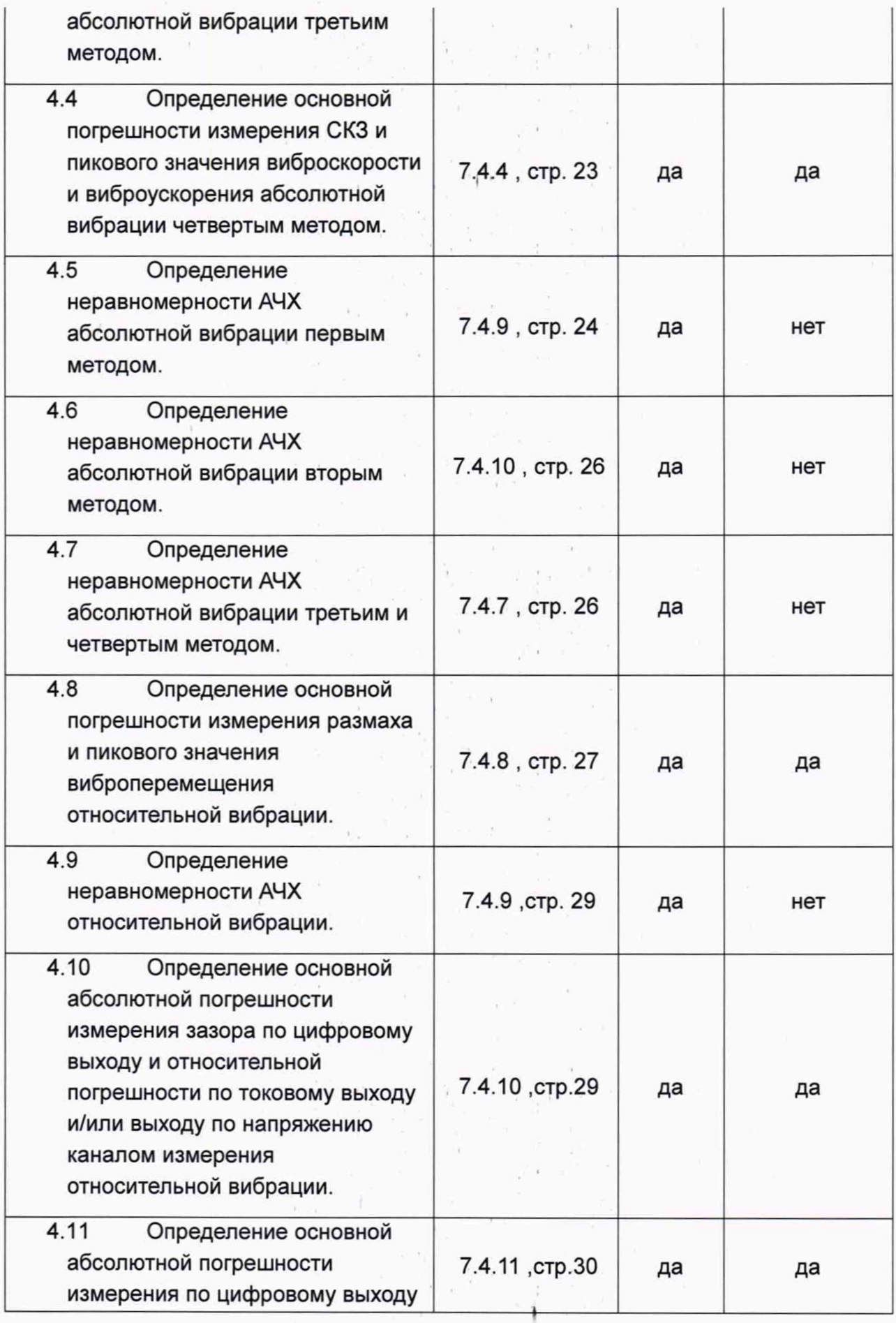

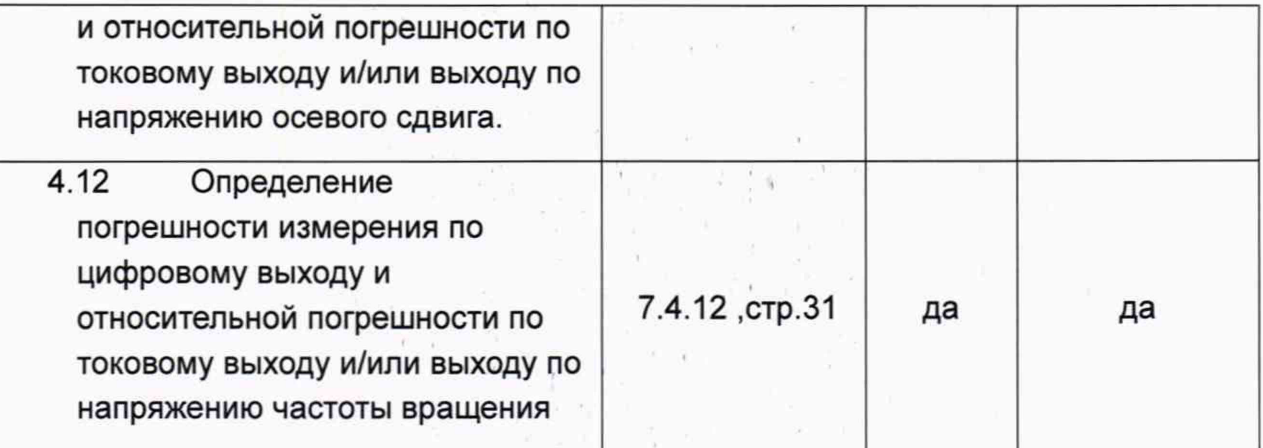

1.2 Все операции поверки проводить поочередно для каждого канала измерения анализатора.

1.3 Допускается проведение поверки меньшего числа измеряемых величин с обязательным указанием в свидетельстве о поверке.

ăц.

 $\sim$   $\sim$ 

 $\tilde{\mathbf{y}}$ 

 $\alpha$ 

 $\sim$ 

 $E = -\mu$ 

 $\chi$  .

**Record** 

1

## <span id="page-6-0"></span>**2 СРЕДСТВА ПОВЕРКИ.**

2.1 При проведении поверки применяются образцовые средства измерения и вспомогательные средства поверки, указанные в таблице 2. Допускается применение других аналогичных измерительных приборов, обеспечивающих измерение соответствующих параметров с требуемой точностью.

Таблица 2

**Наименование образцового средства измерения или вспомогательного средства**

**поверки, номер документа, регламентирующего технические требования**

- 1. Виброустановка 2-го разряда в соответствии с приказом Росстандарта № 2772 от 27.12.2018 г. с максимальным СКЗ виброускорения не менее 200 м/с2, максимальным размахом виброперемещения не менее ±1 мм, диапазоном рабочих частот, соответствующему диапазону рабочих частот первичного преобразователя в составе контроллера
- 2. Эталонная емкость 1000 пФ, 330 пФ
- 3. Измеритель иммитанса (рекомендуемый тип Е7-20, Госреестр СИ №27904-12)
- 4. Генератор сигналов специальной формы с частотным диапазоном не уже

0,01  $\div$  10000 Гц, регулируемой амплитудой выходного сигнала 0,1  $\div$  10 В (рекомендуемый тип -АКИП-3410-2, Госреестр СИ №53449-13)

- 5. Мультиметр постоянного тока/напряжения с пределом измерения 50 мА/50В, с погрешностью не более 0,1% (рекомендуемый тип - 34401А, производитель - Agilent Technologies, Госреестр СИ №54848-13)
- 6. Устройство для калибровки преобразователей перемещения токовихревых ( рекомендуемый тип - ТКЗе, производитель - Bently Nevada Inc. Госреестр СИ №59302-14

7. Устройство для поверки преобразователей вихретоковых в статическом режиме от 0 до 10 мм, с точностью установки зазора не хуже 0,01мм (рекомендуемый тип УПД производства ЗАО «Виброприбор» Госреестр СИ №41293-09)

8. Эталонная пластина круглой формы диаметром 28 мм и толщиной не менее 3 мм из материала, из которого изготовлен вал контролируемого агрегата

9. Магазин сопротивлений. Диапазон изменения сопротивления от 0,1 до 111111,1 Ом; класс точности 0,02 (рекомендуемый тип - Р4834-М1, производитель ЗАО «ПрофКИП», Госреестр СИ №52064-12)

**Наименование образцового средства измерения или вспомогательного средства**

### **поверки, номер документа, регламентирующего технические требования**

- 10. Калибратор электрических сигналов постоянного тока, напряжения, термопар и преобразователей термосопротивления с точностью установки не хуже 0,1% (рекомендуемый тип - СА71, фирма "Yokogawa Meters & Instruments Corporation",Госреестр СИ №53468-13)
- 11. Калибратор сигналов переменного и постоянного тока/напряжения универсальный. Диапазон воспроизведения напряжений не уже - 20...+20 В, токов - -20...+20 мА с точностью не менее 0,1%. Частотный диапазон по напряжению не уже 0,2..60000 Гц, по току - не уже 0.2..5000 Гц (рекомендуемый тип - Н4-11/1, производитель ЗАО «НПК «Мера» Госреестр СИ №66597-17)
- 12. Приспособление для эмуляции виброперемещения на токовихревых датчиках СП-50. Производитель - ООО «НПП Вибробит».

*Примечания:*

*1 Все приборы и оборудование должны иметь действующее свидетельство о поверке или отметку о прохождении периодической поверки.*

*2 Все приборы и оборудование должны иметь эксплуатационную документацию в достаточном объёме.*

## <span id="page-7-0"></span>**3 ТРЕБОВАНИЯ К КВАЛИФИКАЦИИ ПОВЕРИТЕЛЕЙ.**

3.1 К проведению поверки допускаются лица, ознакомленные с руководством по эксплуатации анализатора ЦВГТ.402158.001РЭ.

### <span id="page-7-1"></span>**4 ТРЕБОВАНИЯ БЕЗОПАСНОСТИ.**

4.1 ВНИМАНИЕ! В электрооборудовании и приборах, используемых при проведении поверки, присутствует опасное для жизни напряжение 220В. Все приборы должны быть надёжно заземлены. Все подключения и отключения допускается проводить только при выключенном электропитании.

### <span id="page-7-2"></span>**5 УСЛОВИЯ ПОВЕРКИ.**

- 5.1 Поверка должна проводиться в нормальных условиях по ГОСТ 8.395-80: температура окружающей среды плюс 20±5°С, атмосферное давление 101.3 кПа, относительная влажность воздуха 65±10%.
- 5.2 Помещение, в котором проводится поверка, должно быть защищено от воздействия внешней вибрации, электрических и магнитных полей.

## <span id="page-7-3"></span>**6 ПОДГОТОВКА К ПОВЕРКЕ.**

6.1 Перед началом поверки все средства поверки должны быть выдержаны во включенном состоянии (прогреты) в течение

ООО «НПП ВартПро» **Профессиональное имеет в 1999 году и 1999** и 1999 году и 1999 и 1999 году и 1999 и 1999 году

времени, указанного в их эксплуатационной документации.

- 6.2 При подготовке к поверке основной погрешности измерения СКЗ и пикового значения виброскорости, размаха виброперемещения и неравномерности АЧХ измерения СКЗ виброскорости *первым методом2* выполнить следующие действия (см. Рисунок 1.а):
	- 6.2.1 жестко закрепить вибропреобразователь 8 эталонного канала на электродинамическом вибровозбудителе 9;
	- 6.2.2 произвести все остальные требуемые электрические соединения ОСИПВ (позиции 6,7);
	- 6.2.3 жестко закрепить вибропреобразователь 10 поверяемого канала на электродинамическом вибровозбудителе 9;
	- 6.2.4 подключить вибропреобразователь 10 поверяемого канала и мультиметр 11 к соответствующим клеммам контроллера 1;

6.2.5 соединить анализатор 1 с компьютером 3 по интерфейсу USB;

- 6.2.6 подключить анализатор 1 к источнику питания 2;
- 6.2.7 установить выходное напряжение источника питания 2 равным 24±0,1В;
- 6.2.8 включить питание анализатор 1 и выдержать анализатор во включенном состоянии в течение не менее 10 минут.

9

<sup>2</sup> Применяется в случае «сквозной» поверки канала

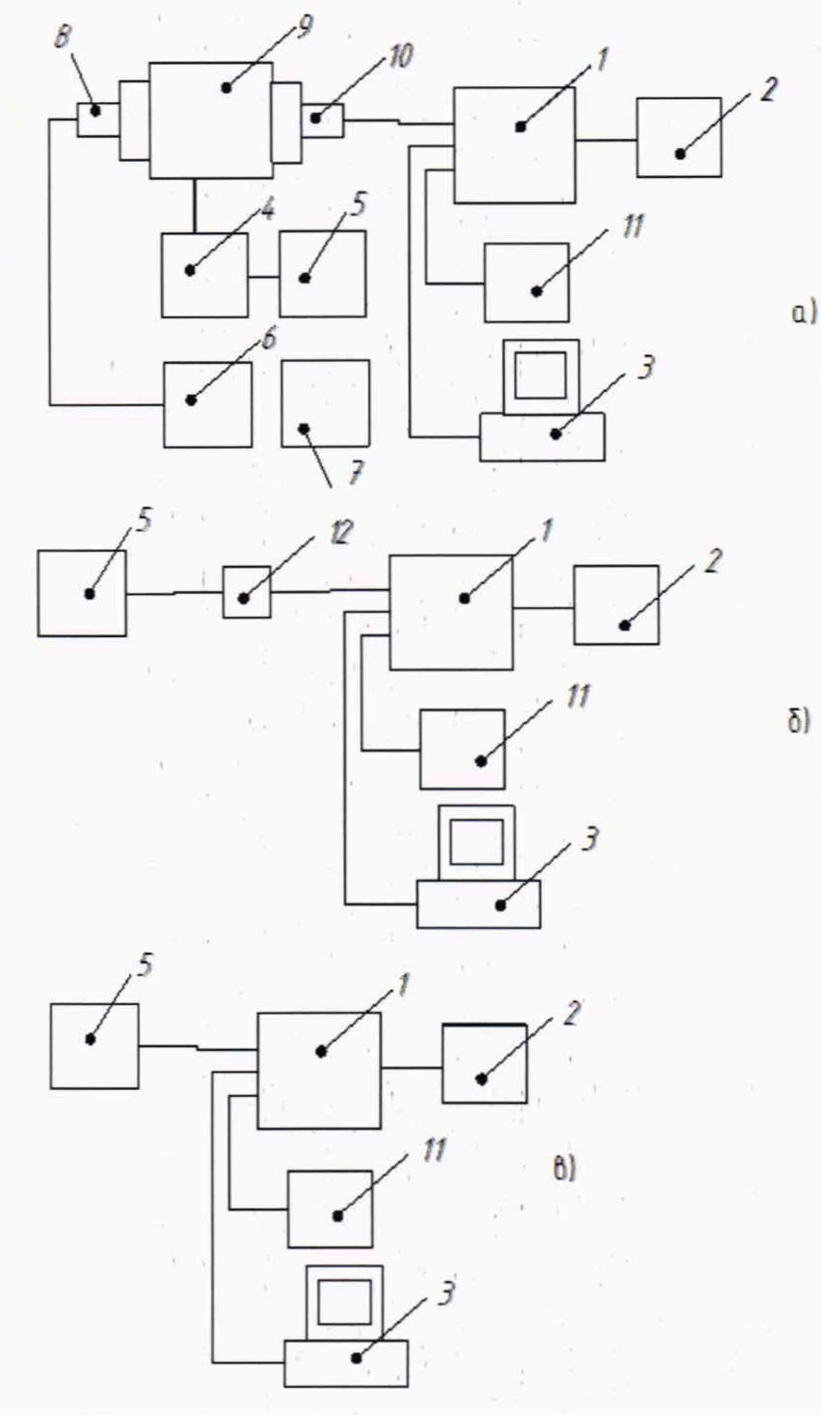

- 1. Анализатор Warp
- 2. Источник питания
- 3. Персональный компьютер
- 4. Усилитель мощности
- 5. Генератор
- 6. Усилитель заряда эталонного канала
- 7. Цифровой мультиметр
- 8. Вибропреобразователь эталонного канала
- 9. Электродинамический вибровозбудитель
- 10. Вибропреобразователь поверяемого канала

 $\mathcal{K}=\mathcal{G}$ 

- 11. Мультиметр
- 12. Эквивалентная емкость

*Рисунок 1: Структурная схема стенда для поверки канала измерения параметров абсолютной вибрации: а) первым и вторым, б) третьим, в) четвеотым методом.*

 $\mathcal{C}^{\mathcal{C}}$  is

 $\delta$ 

- 6.3 При подготовке к поверке основной погрешности измерения СКЗ и пикового значения виброскорости, размаха виброперемещения и неравномерности АЧХ измерения СКЗ виброскорости *вторым методом3* выполнить следующие действия (см. Рисунок 1 .а):
	- 6.3.1 Повторить все действия, предусмотренные п. 6.2 , за исключением того, что в качестве вибропреобразователя 10 использовать эталонный вибропреобразователь по заряду или стандарта ICP в зависимости от типа входного модуля поверяемого канала.
- 6.4 При подготовке к поверке основной погрешности измерения СКЗ и пикового значения виброскорости, размаха виброперемещения и неравномерности АЧХ измерения СКЗ виброскорости *третьим методом4* выполнить следующие действия (см. Рисунок 1.6):
	- 6.4.1 Перед подключением измерить точное значение эквивалентной емкости с помощью измерителя иммитанса и записать его для будущих вычислений.
	- 6.4.2 Подключить вход поверяемого канала анализатора 1 с зарядовым входом к генератору сигналов 5 переменного напряжения через эквивалентную емкость 12. Эквивалентная емкость должна быть включена последовательно с сигнальным входом положительной полярности сиг+;
	- 6.4.3 Соединить общий провод генератора 5 с общим проводом поверяемого канала анализатора 1;
	- 6.4.4 Сигнальный вход канала анализатора 1 отрицательной полярности (сиг- ) соединить с общим проводом поверяемого канала анализатора 1 гибкой перемычкой;
	- 6.4.5 соединить анализатор 1 с компьютером 3 по интерфейсу USB;
	- 6.4.6 подключить анализатор 1 к источнику питания 2;
	- 6.4.7 установить выходное напряжение источника питания 2 равным 24±0,1В;
	- 6.4.8 включить питание анализатора 1 и выдержать анализатор во включенном состоянии в течение не менее 10 минут.
	- 6.4.9 Убедиться в отсутствии наводки по показаниям канала при выключенном генераторе. Они не должны превышать 0,1 мм/сек по виброскорости. В противном случае нужно убедиться в качестве соединений, обеспечить надежное экранирование эквивалентной емкости и использовать провода с двойным экранированием.
- 6.5 При подготовке к поверке основной погрешности измерения

 $\epsilon_{\rm cr}$ 

<sup>3</sup> Применяется в случае, когда планируется использовать канал для подключения датчика стороннего производителя. Если датчик преобразует ускорение в заряд, то используется субмодуль — усилитель заряда. Если датчик преобразует ускорение в напряжение, то используется субмодуль — усилитель напряжения.

<sup>4</sup> Применяется в случае, когда планируется использовать канал для подключения датчика стороннего производителя. Применяется только для датчиков с выходом по заряду.

ООО «НПП ВартПро» **• " ЦВГТ.402158.001МП** 

СКЗ и пикового значения виброускорения и виброскорости, размаха виброперемещения и неравномерности АЧХ измерения СКЗ виброскорости *четвертым методом5* выполнить следующие действия (см. Рисунок 1 .в):

- 6.5.1 Подключить сигнальный вход положительной полярности сиг+ поверяемого канала анализатора 1 с входом по стандарту ЮР к генератору сигналов 5 переменного напряжения;
- 6.5.2 Соединить общий провод генератора 5 с общим проводом поверяемого канала контроллера 1;
- 6.5.3 соединить анализатор 1 с компьютером 3 по интерфейсу USB;
- 6.5.4 подключить анализатор 1 к источнику питания 2;
- 6.5.5 установить выходное напряжение источника питания 2 равным 24±0,1В;
- 6.5.6 включить питание контроллера 1 и выдержать анализатор во включенном состоянии в течение не менее 10 минут.
- 6.6 При подготовке к поверке погрешности измерений размаха, пикового значения и неравномерности АЧХ относительного виброперемещения выполнить следующие действия (См. Рисунок 2):
	- 6.6.1 закрепить на оси устройства для калибровки 5 диск 6;
	- 6.6.2 установить датчик 4 на кронштейн устройства для калибровки 5 таким образом, чтобы расстояние между торцом датчика и поверхностью диска было равно установочному зазору датчика;
	- 6.6.3 подключить датчик 4 и мультиметр 7 к соответствующим клеммам анализатора 1;
	- 6.6.4 соединить анализатор 1 с компьютером 3 по интерфейсу USB;
	- 6.6.5 подключить анализатор 1 к источнику питания 2;
	- 6.6.6 установить выходное напряжение источника питания 2 равным 24±0,1В;
	- 6.6.7 включить питание анализатора 1 и выдержать анализатор во включенном состоянии в течение не менее 10 минут.

<sup>5</sup> Применяется в случае, когда планируется использовать канал для подключения датчика стороннего производителя. Применяется только для датчиков с выходом по напряжению.

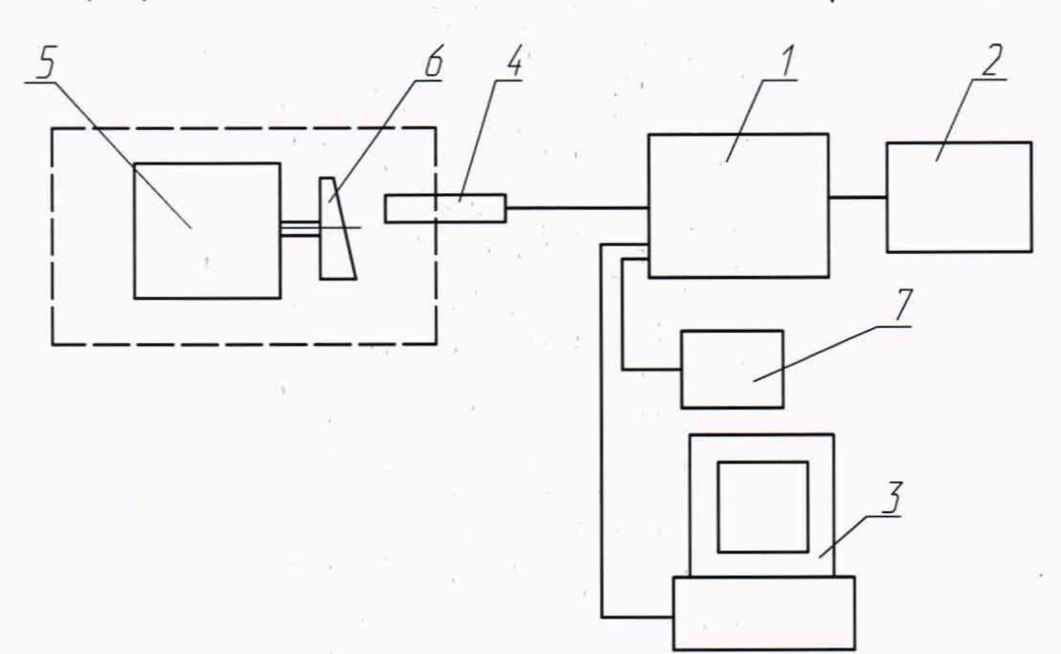

- 1. анализатор WARP;
- 2. источник питания;
- 3. персональный компьютер;
- 4. датчик поверяемого канала;
- 5. устройство для калибровки преобразователей перемещения ТКЗе;
- 6. стальной диск из материала, однотипного исследуемым механизмам (входит в состав TK3);
- 7. мультиметр.

*Рисунок 2: Структурная схема стенда для поверки канала измерения относительной вибрации.*

- 6.7 При подготовке к поверке канала измерения осевого сдвига выполнить следующие действия (См. Рисунок 3):
	- 6.7.1 жестко закрепить эталонную пластину 5 на подвижном элементе поверочного стенда 6;
	- 6.7.2 жестко закрепить датчик 4 на неподвижной части поверочного стенда так, чтобы расстояние между торцом датчика 4 и эталонной пластиной 5 было равным установочному зазору датчика;
	- 6.7.3 подключить датчик 4 к соответствующим клеммам анализатора 1 или к вторичному измерительному преобразователю 7, если он входит в состав поверяемого канала;
	- 6.7.4 подключить вторичный измерительный преобразователь 7, если он входит в состав поверяемого канала, к соответствующим клеммам анализатора 1;
	- 6.7.5 подключить мультиметр 8 к соответствующим клеммам анализатора 1;
	- 6.7.6 соединить анализатор 1 с компьютером 3 по интерфейсу USB;
	- 6.7.7 подключить анализатор 1 к источнику питания 2;

#### ООО «НПП ВартПро» **Професса В 1999 и 1999 года** на 1999 и 1999 и 1999 и 1999 и 1999 и 1999 и 1999 и 1999 и 199

- 6.7.8 установить выходное напряжение источника питания 2 равным 24±0,1В;
- 6.7.9 включить питание анализатора и выдержать анализатор во включенном состоянии в течение не менее 10 минут.

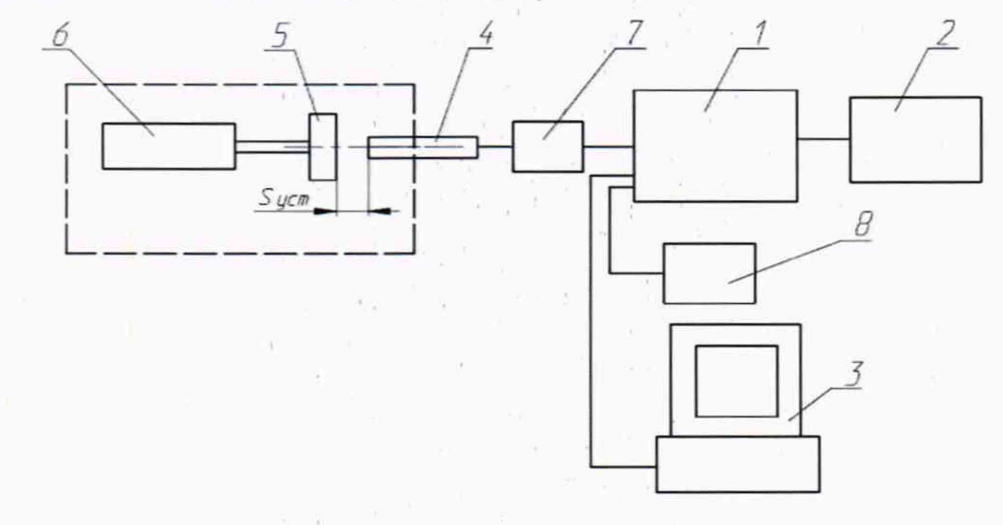

- 1. Анализатор Warp;
- 2. источник питания;
- 3. персональный компьютер;
- 4. датчик поверяемого канала;
- 5. пластина из эталонного материала;
- 6. приспособление СП10.
- 7. вторичный измерительный преобразователь (если входит в состав канала);
- 8. мультиметр.

*Рисунок 3 Структурная схема стенда для поверки канала осевого сдвига.*

- 6.8 При подготовке к поверке канала измерения частоты вращения выполнить следующие действия (См. Рисунок 4):
	- 6.8.1 подключить генератор сигналов прямоугольной формы 5 к соответствующим входным клеммам анализатора 1, если используется датчик с дискретным выходом (см. Рисунок 4.а);
	- 6.8.2 подключить к генератору приспособление СП-50. Закрепить в приспособлении токовихревой датчик. Подключить датчик к соответствующим входным клеммам анализатора 1. (см. Рисунок 4.6)
	- 6.8.3 подключить мультиметр 4 к соответствующим клеммам контроллера 1;
	- 6.8.4 соединить анализатор 1 с компьютером 3 по интерфейсу USB;
	- 6.8.5 подключить анализатор 1 к источнику питания 2;

 $\qquad \qquad$ 

- 6.8.6 установить выходное напряжение источника питания 2 равным 24±0,1В;
- 6.8.7 включить питание анализатора и выдержать анализатор во включенном состоянии в течение не менее 10 минут.

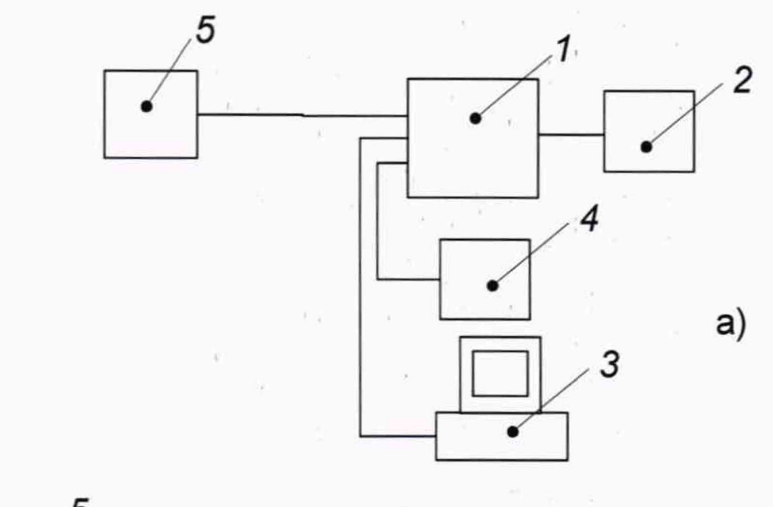

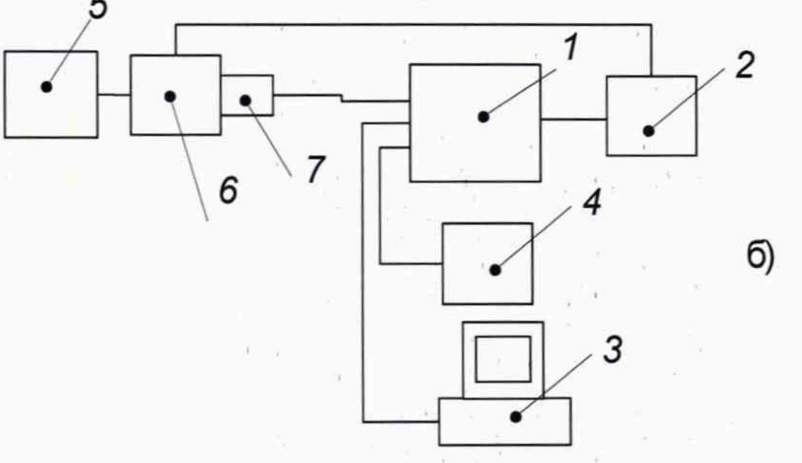

- 1. Анализатор Warp;
- 2. источник питания;
- 3. персональный компьютер;
- 4. мультиметр;
- 5. генератор сигналов прямоугольной формы

 $\lambda$ 

- 6. приспособление СП-50;
- 7. датчик токовихревой.

*Рисунок 4 Схема поверки канала измерения частоты вращения а) тахометр с дискретным входом; 6) тахометр с токовихревым датчиком.*

 $\alpha$ 

 $\alpha$ 

 $\bar{\mathcal{L}}$ 

### <span id="page-15-0"></span>**7 ПРОВЕДЕНИЕ ПОВЕРКИ. .**

### 7.1 Внешний осмотр.

- 7.1.1 При внешнем осмотре устанавливается соответствие анализатора следующим требованиям:
	- отсутствие видимых нарушений покрытий;
	- наличие и качество надписей;
	- соответствие комплектности анализатора, указанной в паспорте;
	- соответствие номера анализатора указанному в паспорте.

### 7.2 Опробование

- 7.2.1 Опробование анализатора производится путем подачи на него напряжения питания +24В постоянного тока. Правильно смонтированный и подключенный анализатор начинает работать немедленно после включения.
- 7.2.2 После включения анализатор переходит в режим самопроверки. При этом на индикации контроллера (при ее наличии) последовательно отображается:
	- номер версии МПО индикатора на алфавитно-цифровом дисплее;
	- все индикаторы на алфавитно-цифровом дисплее, светополоса красным цветом, индикатора «Автомат» - красным цветом, индикатор «Ручной» - зеленым цветом;
	- дата версии МПО анализатора на алфавитно-цифровом дисплее, светополоса зеленым цветом.
- 7.2.3 Длительность режима самопроверки составляет приблизительно 10 с. После этого анализатор переходит в автоматический режим отображения параметров и готов к считыванию показаний.

Если какой-либо из индикаторов в режиме самопроверки не светится, это свидетельствует о выходе его из строя и необходимости ремонта.

#### 7.3 Идентификация версии МПО анализатора.

- 7.3.1 Включите анализатор. После включения анализатор перейдет в режим самопроверки. Если в состав анализатора входит индикация, то на ней последовательно отобразится:
	- тестовый паттерн для определения неисправных сегментов индикации;
	- версия МПО модуля индикации (ВЕР+ 01);
	- дата релиза основного модуля МПО. Убедитесь, что версия соответствует указанной в паспорте анализатора
- 7.3.2 Если анализатор не имеет индикации, для определения версии МПО воспользуйтесь ПО «WARPConf» как описано в п.3.1.5 Руководства пользователя ЦВГТ 402158.001РП

### 7.4 Определение метрологических характеристик.

- 7.4.1 Определение основной погрешности измерения СКЗ и пикового значения виброускорения и виброскорости, размаха виброперемещения абсолютной вибрации первым методом.
	- 7.4.1.1 Перевести ОСИПВ в режим измерения СКЗ виброскорости.
	- 7.4.1.2 Включить вибростенд и подать с генератора на вибростенд сигнал синусоидальной формы частотой 80 Гц (калибровочная частота в соответствии с

#### ООО «НПП ВартПро»

#### LIBIT.402158.001MN

ГОСТ ИСО 2954-2014<sup>6</sup>), амплитуда сигнала должна быть минимальной во избежание повреждения вибростенда. Допускается, по согласованию с заказчиком для поверки использовать иные частоты, указанные в паспорте на канал как рабочие частоты агрегата и находящиеся в полосе пропускания канала, в поддиапазоне частот, где нелинейность АЧХ составляет не более 5%

Ориентируясь по показаниям ОСИПВ, увеличивать амплитуду сигнала 7413 генератора таким образом, чтобы последовательно устанавливать эталонное значение СКЗ виброскорости, виброускорения или размах виброперемещения (набор поверяемых параметров определяется конфигурацией канала конкретного поверяемого экземпляра анализатора) равным значениям в пределах диапазона измерения (включая граничные точки) с шагом 10% от максимального значения диапазона измерения  $v_{e_{max}}$ 

 $a_{e_{max}}$  S<sub>pp<sub>max</sub>. Допускается использование произвольного набора точек в пределах</sub>

диапазона измерения при условии, что: кол-во точек не менее 10, шаг между точками растет с увеличением измеряемого значения, а поддиапазон измерения, для которого указана абсолютная погрешность, представлен минимум 3-мя точками, две из которых минимум и максимум поддиапазона.

#### Примечание - При контроле устанавливаемого СКЗ виброскорости следует руководствоваться документацией на ОСИПВ и при необходимости использовать дополнительное контрольноизмерительное оборудование.

При каждом заданном СКЗ следует определить СКЗ и пиковое значение 7.4.1.4 виброскорости и/или (при необходимости) виброускорения, размах виброперемещения, измеренные поверяемым каналом (считать результаты измерения по интерфейсу USB)

 $v_{e_{u_{2M}}}^d$ ,  $v_{p_{u_{3M}}}^d$   $a_{e_{u_{3M}}}^d$   $a_{p_{u_{3M}}}^d$ , измерить ток на токовом выходе  $I_{u_{3M}}$  или напряжение на

напряжению  $U_{\nu\nu}$  (если соответствующий аналоговый  $n<sub>O</sub>$ выходе ВЫХОД сконфигурирован на выдачу параметра). Допускается проводить поверку только по

параметру (параметрам), использующимся в данной конкретной конфигурации анализатора для виброзащиты, вибромониторинга или вибродиагностики.

Рассчитать эталонное пиковое значение виброскорости/виброускорения по  $7.4.1.5$ формулам:

$$
v_{p_0} = \sqrt{2} * v_{e_0} \; ; \; a_{p_0} = \sqrt{2} * a_{e_0} \; ; \; s_{pp_0} = 2 * \sqrt{2} * s_{e_0}
$$

где

 $v_{p_0}$  – эталонное пиковое значение виброскорости, мм/с;

 $v_{e_0}$  – эталонное значение СКЗ виброскорости, мм/с;

 $a_{p_0}$  - эталонное пиковое значение виброускорения, м/с<sup>2</sup>;

 $a_{e_0}$  – эталонное значение СКЗ виброускорения, м/с<sup>2</sup>;

 $S_{pp_0}$  - эталонное значение размаха виброперемещения, мкм;

s - эталонное значение СКЗ виброперемещения, мкм.

 $7.4.1.6$ Если используется токовый выход, пересчитать значение силы тока на токовом выходе в СКЗ виброскорости  $v_{e_{\text{new}}}$ , виброускорения  $a_{e_{\text{new}}}$  или размах перемещения

<sup>&</sup>lt;sup>6</sup> В указанном ГОСТ калибровочной принята частота 79,4. Мы же принимаем частоту 80 Гц, являющуюся номинальным значением, соответствующим точной частоте 79,4 по ГОСТ Р 8.714-2010

 $S_{_{pp}}^{'}$  по одной из следующих формул в зависимости от того, какой параметр выводится на токовый выход:

and the state of the

$$
v_{e_{u2u}}^i = v_{e_{max}} * \frac{I_{u2u} - I_{min}}{I_{max} - I_{min}}; \ a_{e_{u2u}}^i = a_{e_{max}} * \frac{I_{u2u} - I_{min}}{I_{max} - I_{min}}; \quad S_{pp_{u2u}}^i = S_{pp_{max}} * \frac{I_{u2u} - I_{min}}{I_{max} - I_{min}}
$$

где

 $v_{e_{\text{conv}}}$  – СКЗ виброскорости, соответствующее значению тока на токовом выходе поверяемого канала, мм/с;

 $a_{e}$  - СКЗ виброускорения, соответствующее значению тока на токовом выходе поверяемого канала, м/с<sup>2</sup>;

 $S_{pp_{max}}^{'}$ - размах виброперемещения, соответствующий значению тока на токовом выходе поверяемого канала, мкм;

 $I_{\mu\nu}$  – значение силы тока на токовом выходе, мА;

 $I_{min}$  – нижний предел изменения силы тока, мА;

 $I_{\text{max}}$  - верхний предел изменения силы тока, мА;

 $v_{e_{max}}$ ,  $a_{e_{max}}$ ,  $S_{pp_{max}}$  – верхняя граница диапазона измерения СКЗ виброскорости в мм/с, виброускорения в м/с<sup>2</sup>, размаха виброперемещения мкм;

 $7.4.1.7$ Если используется выход по напряжению, пересчитать значение напряжения на выходе по напряжению в СКЗ виброскорости  $v_{e_{\text{new}}}$ , виброускорения  $a_{e_{\text{num}}}$  или размаха виброперемещения  $S_{pp_{\text{max}}}^{u}$  по одной из следующих формул в зависимости от того, какой параметр выводится на токовый выход:

$$
v_{e_{u2x}}^u = v_{e_{\text{max}}} * \frac{U_{u2x} - U_{\text{min}}}{U_{\text{max}} - U_{\text{min}}}; \ a_{e_{u2x}}^u = a_{e_{\text{max}}} * \frac{U_{u2x} - U_{\text{min}}}{U_{\text{max}} - U_{\text{min}}}; \ S_{pp_{u2x}}^u = S_{pp_{\text{max}}} * \frac{U_{u2x} - U_{\text{min}}}{U_{\text{max}} - U_{\text{min}}}
$$

где  $v_{e}$  - СКЗ виброскорости, соответствующее значению тока на токовом выходе поверяемого канала, мм/с;

 $a_{e_{\text{max}}}$  – СКЗ виброскорости, соответствующее значению тока на токовом выходе поверяемого канала. м/с<sup>2</sup>:

 $S^{''}_{pp_{\text{max}}}$ - размах виброперемещения, соответствующий значению тока на токовом выходе поверяемого канала мкм;

 $U_{\mu\nu}$  – значение напряжения на выходе по напряжению, В;

 $U_{\min}$  – нижний предел изменения напряжения, В;

 $U_{\text{max}}$  - верхний предел изменения напряжения, В;

 $v_{e_{max}}$ ,  $a_{e_{max}}$ ,  $S_{p_{p_{max}}}$  – верхняя граница диапазона измерения СКЗ виброскорости в мм/с, виброускорения м/с<sup>2</sup>, виброперемещения в мкм;

7.4.1.8 В случае, если на токовый выход либо выход по напряжению выводятся

пиковое значение виброскорости либо виброускорения, произвести расчет согласно п.п. 7.4.1.6 - 7.4.1.7, заменив  $a_{e_{uvv}}^u$  и  $a_{e_{uvv}}^v$  на  $a_{p_{uvv}}^v$  или  $a_{p_{uvv}}^u$ , а  $v_{e_{uv}}^u$  и  $v_{e_{uvv}}^v$  - на  $v_{p_{uvv}}^v$  или

 $v_{p_{uvw}}$ .

7.4.1.9 Рассчитать относительную погрешность каждого измерения СКЗ виброскорости и, при необходимости, виброускорения и размаха виброперемещения, по цифровому выходу и токовому выходу или выходу по напряжению в диапазоне от 2 мм/с по формулам:

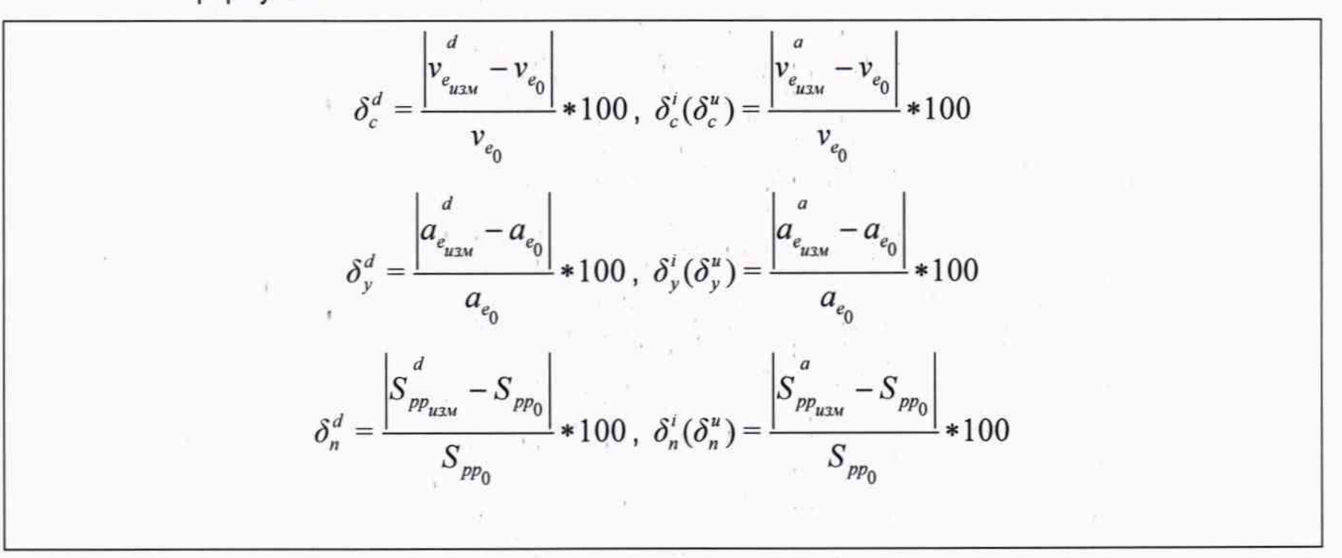

где  $\delta^u_e, \delta^i_e, \delta^d_e$  – относительные погрешности (%) измерения СКЗ виброскорости по выходу по напряжению, токовому выходу и цифровому выходу соответственно;

 $\delta_v^u, \delta_v^i, \delta_v^d$  – относительные погрешности (%) измерения СКЗ виброускорения по выходу по напряжению, токовому выходу и цифровому выходу соответственно;

 $\delta_n^u, \delta_n^i, \delta_n^d$  – относительные погрешности (%) измерения размаха виброперемещения по выходу по напряжению, токовому выходу и цифровому выходу соответственно;

 $v_{e_{uvw}}^d$ ,  $a_{e_{uvw}}^d$ ,  $S_{pp_{uvw}}^d$  – СКЗ виброскорости (мм/с), виброускорения (м/с<sup>2</sup>) и размаха виброперемещения (мкм), измеренное поверяемым каналом, по цифровому выходу

 $v_{e_{u2u}}^a$  ( $v_{e_{u2u}}^i$ или  $v_{e_{u2u}}^i$ ) - СКЗ виброскорости (мм/с), измеренное поверяемым каналом, по токовому выходу или выходу по напряжению соответственно;

 $a_{e_{uvw}}^a$  ( $a_{e_{uvw}}^i$  или  $a_{e_{uvw}}^u$ ) - СКЗ виброускорения (м/с<sup>2</sup>), измеренное поверяемым каналом, по токовому выходу или выходу по напряжению соответственно;

 $S_{pp_{\mu\nu}}^{a}$  ( $S_{pp_{\mu\nu}}^{'}$ или  $S_{pp_{\mu\nu}}^{u}$ ) - размах виброперемещения (мкм), измеренный поверяемым каналом, по токовому выходу или выходу по напряжению соответственно;

 $v_{e_0}$ ,  $a_{e_0}$ ,  $S_{pp_0}$  – эталонное значение СКЗ виброскорости (мм/с), виброускорения (м/с<sup>2</sup>) и размаха виброперемещения (мкм) соответственно.

Рассчитать относительную погрешность каждого измерения пикового значения  $7.4.1.10$ виброскорости и, при необходимости, виброускорения по цифровому выходу и токовому выходу в диапазоне от 2 мм/с по формулам:

#### ООО «НПП ВартПро»

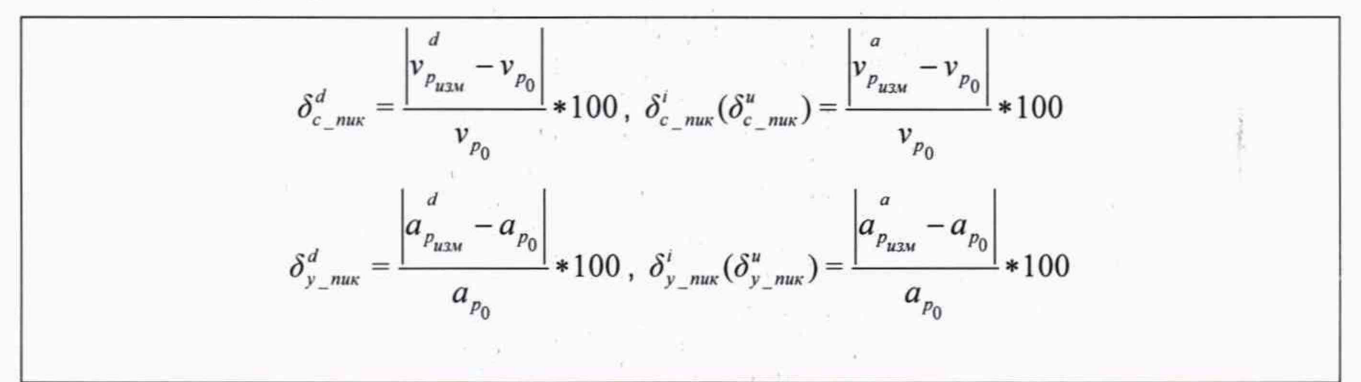

где $\delta^u_{c-mu}, \delta^i_{c-mu}, \delta^d_{c-mu}$  – относительные погрешности измерения пикового значения виброскорости по выходу по напряжению, токовому выходу и цифровому выходу соответственно. %:

где $\delta_{v \ max}^u, \delta_{v \ max}^i, \delta_{v \ max}^d$  - относительные погрешности измерения пикового значения виброускорения по входу по напряжению, токовому выходу и цифровому выходу соответственно. %:

 $v_{p_0}$ ,  $a_{p_0}$  – эталонное пиковое значение виброскорости (мм/с) и виброускорения (м/с<sup>2</sup>);

 $v_{p_{uvw}}$ ,  $v_{p_{uvw}}$  - пиковое значение виброскорости, измеренное поверяемым каналом, по

цифровому выходу и аналоговому выходу (токовому  $v_{p_{u3u}}^{'}$  или по напряжению  $v_{p_{u3u}}^{''}$ ) соответственно, мм/с;

 $a_p$ ,  $a_p$  - пиковое значение виброускорения, измеренное поверяемым каналом, по

цифровому выходу и аналоговому выходу (токовому  $a_{p_{\text{max}}}^{'}$  или по напряжению  $a_{p_{\text{max}}}^{''}$ ) соответственно, м/с<sup>2</sup>.

Результаты поверки считаются удовлетворительными, если ни при одном измерении относительная погрешность по любому измеряемому параметру по цифровому выходу не превышает 2%, по аналоговому (ток, напряжение)-3%.

 $7.4.1.11$ Рассчитать абсолютную погрешность каждого измерения СКЗ виброскорости и, при необходимости, СКЗ виброускорения и размаху виброперемещения, по цифровому выходу в диапазоне по СКЗ виброскорости от 0.1 до 2 мм/с, по СКЗ виброускорения от 0,05 до 0,5 м/с<sup>2</sup>, по размаху перемещения от 3 до 60 мкм по формуле:

$$
\Delta_c^d = v_{e_{u_{3M}}}^d - v_{e_0} \;,
$$
  

$$
\Delta_y^d = a_{e_{u_{3M}}}^d - a_{e_0} \;,
$$
  

$$
\Delta_n^d = S_{pp_{u_{3M}}}^d - S_{pp_0} \;,
$$

где  $\Delta_{c}^{d}$  – абсолютная погрешность измерения СКЗ виброскорости по цифровому выходу, MM/C;

- абсолютная погрешность измерения СКЗ виброускорения по цифровому выходу,  $\Delta_{\cdot\cdot}^a$  $M/C^2$ :

- абсолютная погрешность измерения размаха виброперемещения по цифровому выходу, мкм;

 $\pm$  -  $\epsilon$   $_{\alpha}$ 

#### **ООО «НПП ВартПро» ЦВГТ.402158.001 МП**

*d* - СКЗ виброскорости, измеренное поверяемым каналом, по цифровому выходу, *изм %*

мм/с;

*d*

*d а -* СКЗ виброускорения, измеренное поверяемым каналом, по цифровому выходу, *ихи* м/с2;

*d* - Размах виброперемещения, измеренный поверяемым каналом, по цифровому I/3LV выходу, мкм;

 $v_{e_0}$ ,  $a_{e_0}$ ,  $S_{pp_0}$  эталонное значение СКЗ виброскорости, мм/с; виброускорения, м/с<sup>2</sup>;

размаха виброперемещения мкм;

Результаты поверки считаются удовлетворительными, если ни при одном измерении абсолютная погрешность СКЗ виброскорости не превышает ±0,1 мм/с, СКЗ виброускорения не превышает ±0,02 м/с2, размаха виброперемещения - не превышает ±3 мкм.

7.4.1.12 Рассчитать абсолютную погрешность каждого измерения пикового значения виброскорости и, при необходимости виброускорения, по цифровому выходу в диапазоне от 0,1 до 2 мм/с по виброскорости и 0,05 до 0,5 м/с2 по формулам;

$$
\Delta_{c_{\text{max}}}^{d} = v_{p_{\text{max}}}^{d} - v_{p_{0}} ,
$$
\n
$$
\Delta_{y_{\text{max}}}^{d} = a_{p_{\text{max}}}^{d} - a_{p_{0}} ,
$$

где  $A_{c,max}^{d}$  – абсолютная погрешность измерения пикового значения виброскорости по цифровому выходу, мм/с;

 $A_{y,max}^{d}$  - абсолютная погрешность измерения пикового значения виброускорения по цифровому выходу, м/с2;

 $v_{p_0}$  – эталонное пиковое значение виброскорости, мм/с;

*а -* эталонное пиковое значение виброускорения, м/с2;

- пиковое значение виброскорости, измеренное поверяемым каналом, по *ризм* цифровому выходу, мм/с;

*d*  $a_{p_{u_{3M}}}$ , - пиковое значение виброускорения, измеренное поверяемым каналом, по цифровому выходу, м/с2.

Результаты поверки считаются удовлетворительными, если ни при одном измерении абсолютная погрешность пикового значения виброскорости не превышает ±0,1 мм/с, виброускорения - не превышает  $\pm 0.02$  м/с<sup>2</sup>.

7.4.2 Определение основной погрешности измерения СКЗ, пикового значения виброскорости, виброускорения и размаха виброперемещения абсолютной вибрации вторым методом.

7.4.2.1 Повторить все действия 7.4.1 , предварив их выполнением процедуры remetric поверяемого канала с коэффициентом, равным коэффициенту преобразования по заряду (напряжению) используемого эталонного датчика, и завершив их процедурой remetric поверяемого канала с коэффициентом, равным коэффициенту преобразования датчика стороннего производителя, с которым работает данный канал. Значение коэффициента следует взять из паспорта на датчик.

**21**

#### BHИМАНИЕ! В случае, если обратную процедуру remetric не выполнить, показания канала перестанут быть достоверными!

 $1 - \lambda$ 

- 7.4.3 Определение основной погрешности измерения СКЗ, пикового значения виброскорости, виброускорения и размаха виброперемещения абсолютной вибрации третьим методом.
	- Определить ряд значений амплитуд напряжений для последовательной 7.4.3.1 установки на генераторе для эмуляции соответствующего входного сигнала по заряду. Исходя из требуемого для поверки диапазона значений виброскорости и, при необходимости, виброускорения пересчитать их для выбранной калибровочной частоты в значения напряжения по формулам:

$$
U_{v_e} = \frac{v_e * \sqrt{2}}{1000} * 2 * \pi * f * \frac{K_q}{C_{\text{new}}}; \quad U_{q_e} = a_e * \sqrt{2} * \frac{K_q}{C_{\text{new}}};
$$
\n
$$
U_{Spp} = \frac{S_{pp}}{10^{6} * 2} * 4 * \pi^2 * f^2 * \frac{K_q}{C_{\text{new}}}
$$

Где

V<sub>2</sub> - эмулируемое значение СКЗ виброскорости, мм/с;

 $a_{e}$  - эмулируемое значение СКЗ виброускорения, м/с<sup>2</sup>;

 $S_{_{\textit{DD}}}$  эмулируемое значение размах виброперемещения, мкм;

 $U_{n}$  - амплитуда напряжения, устанавливаемая на генераторе для получения значения виброскорости  $V_e$ , В;

 $U_a$  - амплитуда напряжения, устанавливаемая на генераторе для получения значения виброускорения  $a_{\rho}$  , В;

 $U_{\text{Snn}}$ - амплитуда напряжения, устанавливаемая на генераторе для получения размаха

перемещения  $S_{pp}$  В;

 $K_a$ - коэффициент преобразования датчика, подключаемого к каналу (указывается в паспорте на канал) пКл\*с2/м;

 $C_{\text{new}}$  - измеренное ранее значение используемой эквивалентной емкости, п $\Phi$ ;

 $f$ - калибровочная частота канала (см п.7.4.1.2), Гц;

Внимание! При использовании малых значений амплитуды напряжения на выходе генератора вклад нелинейных искажений в сигнал увеличивается. Рекомендуется выбирать эквивалентную емкость таким образом, чтобы значения амплитуд поверяемым значениям напряжений, соответствующие минимальным виброускорения, виброскорости и виброперемещения были не ниже 10 мВ. Пример: Зададимся значениями СКЗ виброскорости 1, 2, 3, 5, 10, 20, 50, 80, 100 мм/с (что на данной калибровочной частоте будет соответствовать ряду СКЗ виброускорений 0.524; 1.048; 1.5072; 2.512; 5.024; 10.048; 25.12; 40.192; 50.24 м/с2 и ряду размахов виброперемещений 3, 6, 11, 17, 28, 113, 282, 448, 561 мкм); калибровочной частотой f=80

Гц, коэффициентом чувствительности датчика Ка=10 пКл\*с2/м; эквивалентной емкостью 330 пф. Тогда ряд амплитуд напряжений будет: 15.022: 30.044: 45.672: 76.121: 152.242; 304.484; 761.212; 1217.939; 1522.424 мВ.

 $7.4.3.2$ Включить генератор. Поочередно устанавливать значения рассчитанных напряжений.

 $7.4.3.3$ Получить показания СКЗ, пикового значения виброскорости, виброускорения и размаха виброперемещения (набор поверяемых параметров определяется конфигурацией канала конкретного поверяемого экземпляра анализатора) и произвести расчеты аналогично тому, как указано в п.п. 7.4.1.4 - 7.4.1.12.

7.4.4 Определение основной погрешности измерения СКЗ и пикового значения виброскорости и виброускорения абсолютной вибрации четвертым методом.

Определить ряд значений амплитуд напряжений для последовательной  $7.4.4.1$ установки на генераторе для эмуляции соответствующего входного сигнала по напряжению. Исходя из требуемого для поверки диапазона значений виброскорости и, при необходимости, виброускорения пересчитать их для выбранной калибровочной частоты в значения напряжения по формулам:

 $U_{v_e} = \frac{v_e}{1000} * 2 * \pi * f * K_u$ ;  $U_{a_e} = a_e * K_u$ ;  $U_{Spp} = \frac{S_{pp}}{10^{6}*2} * 4 * \pi^2 * f^2 * K_u$ 

Где

V<sub>c</sub> - эмулируемое значение СКЗ виброскорости, мм/с;

 $a_{\rho}$  - эмулируемое значение СКЗ виброускорения, м/с2;

 $S_{\mu\nu}$  эмулируемое значение размах виброперемещения, мкм;

 $U_{_{\nu_\text{\tiny \alpha}}}$  - амплитуда напряжения, устанавливаемая на генераторе для получения значения виброскорости V . мВ:

 $\displaystyle U_{_{a_{\sim}}}$  - амплитуда напряжения, устанавливаемая на генераторе для получения значения виброскорости *a*<sub>e</sub>, мB;

 $U_{\,S_{\tt{nn}}}$  - амплитуда напряжения, устанавливаемая на генераторе для получения значения

размаха виброперемещения  $S_{nn}$ , мВ.

 $K_{\nu}$ - коэффициент преобразования датчика, подключаемого к каналу (указывается в паспорте на канал) мВ\*с2/м;

 $f$ -калибровочная частота канала (см п. 7.4.1.12), Гц;

Внимание! При использовании малых значений амплитуды напряжения на выходе генератора вклад нелинейных искажений в сигнал увеличивается. Рекомендуется выбирать эквивалентную емкость т.о., чтобы значения амплитуд напряжений, соответствующие минимальным поверяемым значениям виброускорения, виброскорости не были ниже 10 мВ.

Пример: Зададимся значениями СКЗ виброскорости 1, 2, 3, 5, 10, 20, 50, 80, 100 мм/с (что на данной калибровочной частоте будет соответствовать ряду СКЗ виброускорений 0.524, 1.048; 1.5072; 2.512; 5.024; 10.048; 25.12; 40.192; 50.24 размахов **виброперемещений 3, 6, 11, 17, 28, 113, 282, 448, 561 мкм); калибровочной частотой f=80 Гц, коэффициентом чувствительности датчика Kq=10MB \* с2/м. Тогда ряд амплитуд напряжений будет: 5.240, 10.480; 15.720; 25.120; 50.240; 100.480; 251.200; 401.920; 502.400 мВ.**

V.

- 7.4.4.2 Получить показания СКЗ, пикового значения виброскорости, виброускорения и размаха виброперемещения (набор поверяемых параметров определяется конфигурацией канала конкретного поверяемого экземпляра анализатора) и произвести расчеты аналогично тому, как указано в п.п. 7.4.1.4 - 7.4.1.12.
- 7.4.5 Определение неравномерности АЧХ абсолютной вибрации первым методом.
	- 7.4.5.1 Устанавливать последовательно частоту колебаний вибростенда из столбца 1 нижеуказанной таблицы по ГОСТ Р 8.714-2010

 $\ell = 1$ 

 $K \rightarrow \infty$ 

### ООО «НПП ВартПро»

 $^\dagger$ 

### *Таблица 2 Допуски АЧХ канала вибрации*

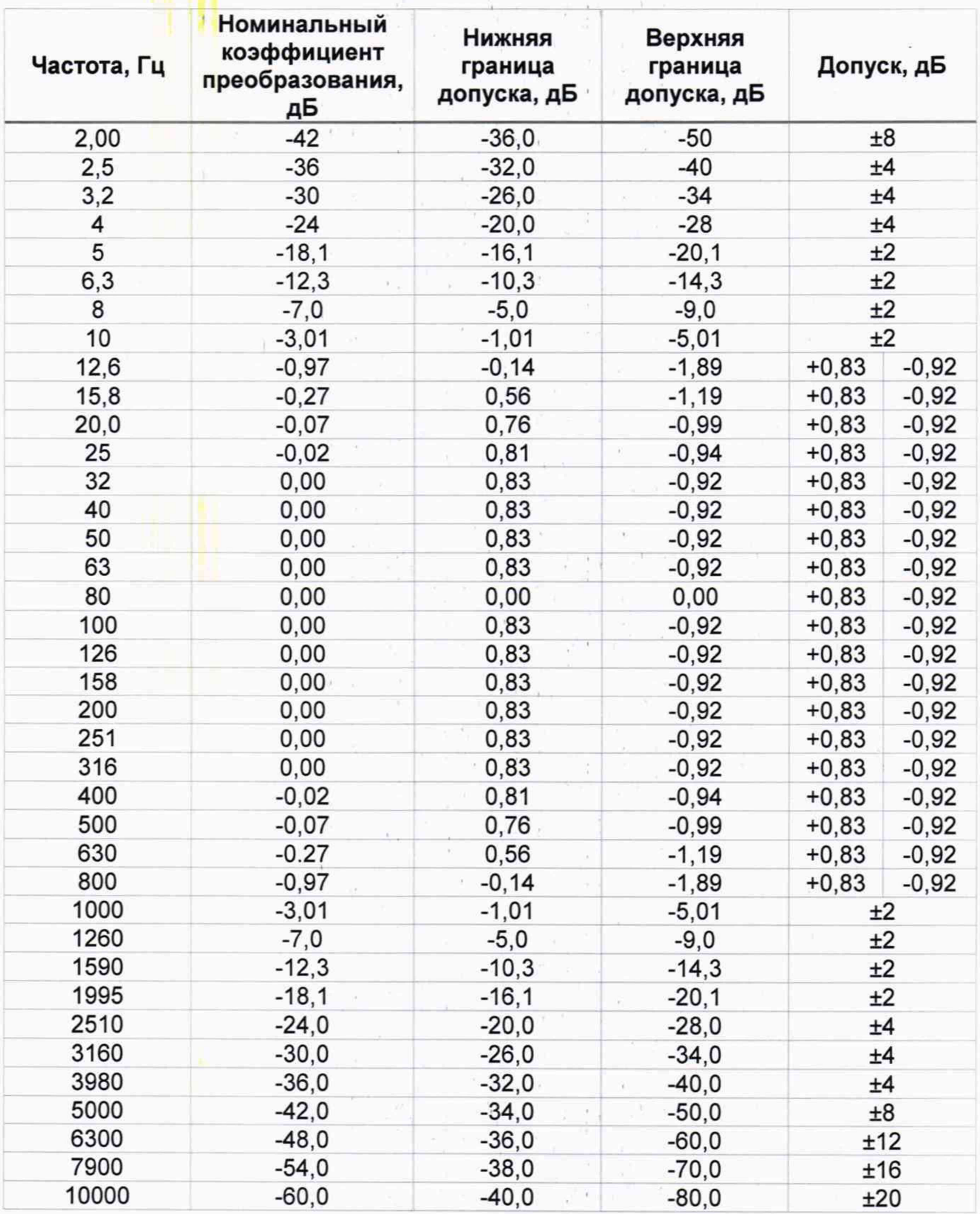

#### Примечание:

*i*. Данные частоты рассчитываются по формуле  $F_t = 100 * G^{\pm \frac{t}{3}}; i = 1 \cdots N$  и затем *округляются по правилам вышеуказанного ГОСТ.*

 $\pm$ 

 $\chi$ 

 $\mathcal{V}$ 

#### 2. Допускается прореживать вдвое шаг по частоте

- $7.4.5.2$ На каждой частоте амплитуду сигнала устанавливают такой, чтобы эталонное значение СКЗ виброскорости было 10 мм/с.
- $7.4.5.3$ При каждом эталонном значении СКЗ следует определить СКЗ виброскорости, измеренное поверяемым каналом (считать результаты измерения по интерфейсу USB)

 $v_e^d$  и измерить ток на токовом выходе  $I_{u_{3M}}$  и/или (если используется) напряжение на

выходе по напряжению  $U_{\mu\nu}$ . Протокол записи результатов измерений допускается вести в произвольной форме.

- $7.4.5.4$ Пересчитать значение силы тока на токовом выходе в СКЗ виброскорости по формуле, приведенной в 7.4.1.6 и/или значение напряжения на выходе по напряжению в СКЗ виброскорости по формуле, приведенной в 7.4.1.7
- Для каждой частоты рассчитать фактическое значение коэффициента  $7.4.5.5$ преобразования по формулам:

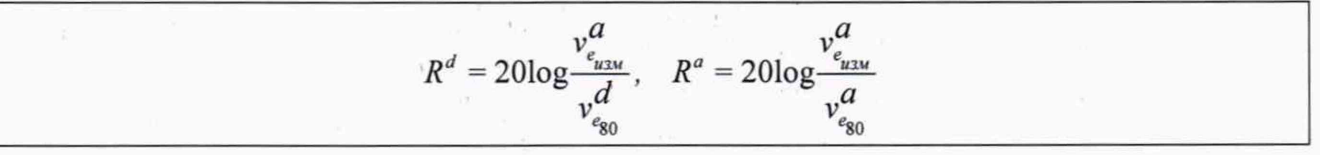

где  $R^d$ ,  $R^a$  – фактическое значение коэффициента преобразования по цифровому выходу и аналоговому выходу (по току или напряжению) соответственно, дБ

 $v_{e_{uzu}}^d$ ,  $v_{e_{uzu}}^a$  – СКЗ виброскорости, измеренное на данной частоте по цифровому выходу и аналоговому выходу (по току и/или напряжению в зависимости от конфигурации устройства)

 $v_{e_{80}}^d$ ,  $v_{e_{80}}^a$  - СКЗ виброскорости, измеренное на базовой частоте (80 Гц) по выходу и

аналоговому выходу соответственно, мм/с.

 $\bar{z}$ 

соответственно, мм/с.

Примечание: в зависимости от характеристик используемого оборудования при определении неравномерности АЧХ допускается устанавливать эталонное СКЗ виброскорости отличным от 10 мм/с.

Результаты поверки удовлетворительны, если полученные значения  $7.4.5.6$ соответствуют допускам, приведенным в Таблица 2.

7.4.6 Определение неравномерности АЧХ абсолютной вибрации вторым методом.

 $7.4.6.1$ Повторить все действия 7.4.5, предварив их выполнением процедуры remetric поверяемого канала с коэффициентом, равным коэффициенту преобразования по заряду (напряжению) используемого эталонного датчика, и завершив их процедурой remetric поверяемого канала с коэффициентом, равным коэффициенту преобразования датчика стороннего производителя, с которым работает данный канал. Значение коэффициента следует взять из паспорта на датчик.

ВНИМАНИЕ! В случае, если обратную процедуру remetric не выполнить, показания канала перестанут быть достоверными!

#### 7.4.7 Определение неравномерности АЧХ абсолютной вибрации третьим и четвертым методом.

 $7.4.7.1$ Рассчитать ряд амплитуд напряжений, которые необходимо последовательно задать с генератора для эмуляции одинаковой величины виброскорости для всего ряда частот по формуле, приведенной в п. 7.4.3.1. Величину виброскорости выбирать одинаковой для всех частот и равной 10 мм/с. Допускается выбирать другое значение виброскорости (одинаковое для всех точек), если для какой-либо из частот полученная в результате расчета амплитуда напряжения на генераторе окажется ниже 10 мВ.

#### **ООО «НПП ВартПро» ЦВГТ.402158.001 МП**

- 7.4.7.2 Устанавливать последовательно частоты синусоидального сигнала с генератора из столбца 1 Таблица 2.
- 7.4.7.3 Повторить действия и расчеты, описанные в п. 7.4.5.3 7.4.5.5
- 7.4.8 Определение основной погрешности измерения размаха и пикового значения виброперемещения относительной вибрации.
	- 7.4.8.1 Последовательно устанавливать размах относительного виброперемещения в пределах диапазона измерения (включая нижнюю и верхнюю границы) с шагом 10% от диапазона измерения, позиционируя поворотный кронштейн-держатель датчика таким образом, чтобы расстояние от оси датчика, установленного в зажим кронштейна, до оси вращения пластины - имитатора возрастало. Для каждого положения кронштейна, предварительно зафиксировав его, выполнить следующие операции:
	- 7.4.8.2 Установить в зажим кронштейна индикатор часового типа.
	- 7.4.8.3 Вращая от руки диск устройства для калибровки по индикатору часового типа, входящему в состав устройства, определить максимальное S<sub>max</sub> и минимальное расстояние Smin от датчика до диска.
	- 7.4.8.4 рассчитать эталонные значения размаха и пикового значения виброперемещения по формулам:

$$
S_{pp_0} = S_{max} - S_{min}; \quad S_{p_0} = \frac{S_{max} - S_{min}}{2}
$$

где  $S_{pp}$  - размах виброперемещения по эталонному каналу, мкм;

 $S_{\nu_{\alpha}}$  – пиковое значение виброперемещения по эталонному каналу, мкм;

*Smaх ~* максимальное расстояние от датчика до диска по часовому индикатору, мкм;

- $S_{min}$  минимальное расстояние от датчика до диска по часовому индикатору, мкм;
- 7.4.8.5 Установить взамен индикатора часового типа датчик поверяемого канала, не меняя положения кронштейна.

7.4.8.6 Включить электромотор с частотой вращения диска 4800 об/мин

7.4.8.7 Определить размах и пиковое значение виброперемещения, измеренные поверяемым каналом (считать результаты измерения по интерфейсу USB)<br> $S_m^d$ ,  $S_n^d$  и измерить ток на токовых выходах I идили (ости издел выдом)  $S^{cl}_{\nu_{_{\!H\!X\!W}}}$  и измерить ток на токовых выходах  $I_{_{\!H\!X\!W}}$  и/или (если используется)  $\frac{p_{p_{u1}}}{p_{u2u}}$ 

выходах по напряжению.  $U_{\mu\nu}$  Протокол записи результатов измерений допускается вести в произвольной форме.

7.4.8.8 Пересчитать значение силы тока на соответствующем токовом выходе и/или выходе по напряжению (в зависимости от конфигурации) в размах виброперемещения по формуле:

$$
S_{pp_{u_{2M}}}^{i} = S_{pp_{max}} * \frac{I_{u_{2M,pp}} - I_{min}}{I_{max} - I_{min}}; S_{p_{u_{2M}}}^{i} = S_{p_{max}} * \frac{I_{u_{2M,p}} - I_{min}}{I_{max} - I_{min}}
$$
  

$$
S_{pp_{u_{2M}}}^{u} = S_{pp_{max}} * \frac{U_{u_{2M,pp}} - U_{min}}{U_{max} - U_{min}}; S_{p_{u_{2M}}}^{u} = S_{p_{max}} * \frac{U_{u_{2M,p}} - U_{min}}{U_{max} - U_{min}}
$$

где  $S_{p_{p_{u3u}}}^{i}$ ,  $S_{p_{u3u}}^{i}$  - значения размаха и амплитуды виброперемещения, соответствующие току на токовых выходах, мкм;

 $S_{p_{u_{3M}}}^{\mathcal{U}}$  - значения размаха и амплитуды виброперемещения, соответствующие напряжению на выходах по напряжению, мкм;

 $I_{u_{3M,DD}}$ ,  $I_{u_{3M,D}}$  - значения силы тока на токовом выходе, соответствующие размаху и амплитуде виброперемещения, мА;

 $U_{uxu,pp}$ ,  $U_{uxu,p}$  - значения силы тока на токовом выходе, соответствующие размаху и амплитуде виброперемещения, мА:

 $I_{min}$  – нижний предел изменения силы тока, мА;

 $\tau = \tau^2 - \tau^2$ 

 $I_{\text{max}}$  – верхний предел изменения силы тока, мА;

 $U_{\scriptscriptstyle min}$  – нижний предел изменения напряжения, В;

 $U_{\text{max}}$  – верхний предел изменения силы тока, В;

 $S_{_{pp_{max}}}, S_{_{p_{max}}}$  – верхние границы диапазона измерения размаха и амплитуды виброперемещения, мкм;

- 7.4.8.2 7.4.8.8 для других значений размаха Повторить п.п. 7489 виброперемещения.
- Рассчитать относительную погрешность каждого измерения размаха и пикового 7.4.8.10 значения виброперемещения по цифровому выходу и токовому выходу в диапазоне измерений от 80 мкм по формулам:

$$
\delta_{n,pp}^{d} = \frac{\left| S_{pp_{uxu}}^{d} - S_{pp_{0}} \right|}{S_{pp_{0}}} * 100; \delta_{n,p}^{d} = \frac{\left| S_{p_{uxu}}^{d} - S_{p_{0}} \right|}{S_{p_{0}}} * 100; \n\delta_{n,pp}^{i} = \frac{\left| S_{p_{uxu}}^{i} - S_{pp_{0}} \right|}{S_{pp_{0}}} * 100, \delta_{n,p}^{i} = \frac{\left| S_{p_{uxu}}^{i} - S_{p_{0}} \right|}{S_{p_{0}}} * 100; \n\delta_{n,pp}^{u} = \frac{\left| S_{p_{uxu}}^{u} - S_{pp_{0}} \right|}{S_{pp_{0}}} * 100, \delta_{n,p}^{u} = \frac{\left| S_{p_{uxu}}^{u} - S_{p_{0}} \right|}{S_{p_{0}}} * 100; \n\delta_{n,pp}^{u} = \frac{\left| S_{p_{uxu}}^{u} - S_{p_{0}} \right|}{S_{pp_{0}}} * 100; \delta_{n,p}^{u} = \frac{\left| S_{p_{uxu}}^{u} - S_{p_{0}} \right|}{S_{p_{0}}} * 100; \quad \text{(10)}
$$

где  $\delta_{n,pp}^d$ ,  $\delta_{n,pp}^i$ ,  $\delta_{n,pp}^u$   $\delta_{n,p}^d$ ,  $\delta_{n,p}^i$ ,  $\delta_{n,p}^u$  – относительные погрешности измерения размаха и амплитуды виброперемещения по цифровому выходу, токовому выходу и выходу по напряжению, %;

 $S^d_{_{pp_{_{u\!3\!u}}}},~~ S^i_{_{pp_{_{u\!3\!u}}}}, S^u_{_{pp_{_{u\!3\!u}}}}~~ S^d_{_{p_{_{u\!3\!u}}}},~~ S^i_{_{p_{_{u\!3\!u}}}}, S^u_{_{p_{_{u\!3\!u}}}}$  – размах и амплитуда виброперемещения по цифровому выходу токовому выходу и выходу по напряжению, измеренные поверяемым каналом, мкм;

 $S_{p p_0}$ ,  $S_{p_0}$  – эталонные значения размаха и амплитуды виброперемещения, мкм.

Результаты поверки считаются удовлетворительными, если ни при одном измерении относительная погрешность по цифровому выходу не превышает 2%б аналоговому - 3%.

 $7.4.8.11 -$ Рассчитать абсолютную погрешность каждого измерения размаха и пикового значения виброперемещения в диапазоне до 80 мкм по формуле:

$$
\Delta_{pp}^d = S_{pp_{u_{2M}}}^d - S_{pp_0},
$$

$$
\Delta_p^d = S_{p_{u_{2M}}}^d - S_{p_0},
$$

где  $\varDelta_{pp}^d$ ,  $\varDelta_p^d$ , – абсолютные погрешности измерения размаха и амплитуды виброперемещения по цифровому выходу мкм;

28

 $S^d_{p p_{u x u}}, \qquad S^d_{p_{u x u}}$ - размах и амплитуда виброперемещения по цифровому выходу измеренные поверяемым каналом, мкм;

 $S_{\nu p_0}$ ,  $S_{\nu_0}$  – эталонные значения размаха и амплитуды виброперемещения, мкм.

Результаты поверки считаются удовлетворительными, если ни при одном измерении абсолютная погрешность не превышает ±4 мкм по размаху, ±2 мкм - по амплитуде.

#### 7.4.9 Определение неравномерности АЧХ относительной вибрации.

 $7.4.9.1$ Установить размах виброперемещения, равный 100 мкм.

- 7492 Меняя частоту вращения двигателя стенда (Рисунок 2), устанавливать частоты из столбца 1 Таблица 2 (определяются возможностями стенда)
- 7.4.9.3 При каждом измерении следует определить размах виброперемещения, измеренный поверяемым каналом (считать результаты измерения по интерфейсу USB)

 $S^d$ и измерить ток на токовом выходе  $I_{u_{3M}}$  и/или (если используется)  $U_{u_{3M}}$ . Протокол

записи результатов измерений допускается вести в произвольной форме.

- 7.4.9.4 Пересчитать значение силы тока на токовом выходе и/или значение напряжения на выходе по напряжению в размах перемещения по формуле, приведенной в п. 7.4.8.8
- 7.4.9.5 Рассчитать фактическое значение коэффициента преобразования **no** формулам:

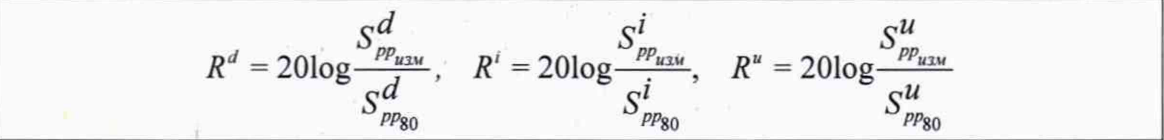

где фактическое значение коэффициента преобразования по цифровому выходу и аналоговому выходу (по току или напряжению) соответственно, дБ;

 $S^d_{p_{p_{u_{3u}}}}, S^i_{p_{p_{u_{3u}}}}, S^u_{p_{p_{u_{3u}}}}$ - размах виброперемещения по цифровому выходу, токовому выходу и выходу по напряжению, измеренные поверяемым каналом, мкм;

 $S^d_{\rho p_{80}},~~S^i_{\rho p_{80}},~~S^u_{\rho p_{80}}$ - размах виброперемещения по цифровому выходу, токовому выходу

и выходу по напряжению, измеренные поверяемым каналом на базовой частоте 80 Гц, мкм.

7.4.9.6 Результаты поверки удовлетворительны, если полученные значения соответствуют допускам, приведенным в Таблица 2

- 7.4.10 Определение основной абсолютной погрешности измерения зазора по цифровому выходу и относительной погрешности по токовому выходу и/или выходу по напряжению каналом измерения относительной вибрации.
	- $7.4.10.1$ Вращая микрометрический винт стенда, последовательно устанавливать зазор  $Z_0$  (эталонный зазор) равным от 0 до 2,5 мм с шагом 0,5 мм. При каждом заданном значении зазора определить значение зазора  $Z_{uu}^d$ , измеренное поверяемым каналом (считать результаты измерения по интерфейсу USB) и измерить ток  $I_{u3M}$  на токовом выходе и/или (если используется) напряжение на выходе по напряжению. Протокол записи результатов измерений допускается вести в произвольной форме.
	- 7.4.10.2 Пересчитать значение силы тока на токовом выходе в значение зазора по формуле:

$$
Z_{u_{2M}}^i = (I_{u_{2M}} - I_{min}) * \frac{Z_{max} - Z_{min}}{I_{max} - I_{min}} + Z_{min}
$$

#### ООО «НПП ВартПро»

#### ЦВГТ.402158.001МП

$$
Z_{u_{2M}}^{u} = (U_{u_{2M}} - U_{min}) * \frac{Z_{max} - Z_{min}}{U_{max} - U_{min}} + Z_{min}
$$

где  $Z'_{uu}$ ,  $Z''_{uu}$  -значение зазора, соответствующее току на токовом выходе и напряжению на выходе по напряжению поверяемого канала, мкм;

Гизм - значение силы тока на токовом выходе, мА;

<sup>1</sup> mn - нижний предел изменения силы тока, мА:

1 тах - верхний предел изменения силы тока, мА;

 $U_{\mu\nu}$  – значение напряжения на выходе по напряжению, В;

 $U_{\min}$  – нижний предел изменения напряжения, В;

 $U_{\text{max}}$  - верхний предел изменения напряжения, В;

 $Z_{\textit{max}}$  – верхняя граница диапазона измерения зазора, мкм;

 $Z_{min}$  – нижняя граница диапазона измерения зазора, мкм.

Рассчитать абсолютную погрешность каждого измерения по формулам:  $7.4.10.3$ 

$$
\varDelta^d = Z_{u_{3M}}^d - Z_0, \varDelta^l = Z_{u_{3M}}^l - Z_0, \varDelta^u = Z_{u_{3M}}^u - Z_0
$$

где  $\varDelta^d$ ,  $\varDelta^i$ ,  $\varDelta^u$  – абсолютные погрешности измерения по цифровому выходу, токовому выходу и выходу по напряжению соответственно, мкм;

 $Z_{u_3u}^d, Z_{u_3u}^i, Z_{u_3u}^u$  - значения зазора, измеренные поверяемым каналом по цифровому выходу, токовому выходу и выходу по напряжению, мкм

 $Z_0$  - эталонный зазор, мкм.

7.4.10.4 Рассчитать относительную погрешность измерения по токовому выходу и/или выходу по напряжению по формулам:

$$
\delta_z^i = \frac{\left| Z_{u_{xx}}^i - Z_0 \right|}{Z_0} * 100
$$

$$
\delta_z^u = \frac{\left| Z_{u_{xy}}^u - Z_0 \right|}{Z_0} * 100
$$

где  $\delta_7^i$ ,  $\delta_7^u$  -относительные погрешности измерения зазора по токовому выходу и выходу по напряжению соответственно, %;

 $Z_{uu}^{\prime}Z_{uu}^{\prime}$  - значения зазора, измеренные поверяемым каналом по токовому выходу и выходу по напряжению, мкм

 $Z_0$  – эталонный зазор, мкм.

7.4.10.5 Результаты поверки считаются удовлетворительными, если ни при одном измерении абсолютная погрешность не превышает ±20 мкм, а относительная - 3%.

Arthur Carl Age

7.4.11 Определение основной абсолютной погрешности измерения по цифровому выходу и относительной погрешности по токовому выходу и/или выходу по напряжению осевого сдвига.

 $7.4.11.1$ Вращая микрометрический винт стенда, последовательно устанавливать зазор

#### **ООО «НПП ВартПро» ЦВГТ.402158.001 МП**

таким, чтобы его разность с установочным зазором (осевой сдвиг $Z_0$ ) пробегала диапазон от минус 2,5 до плюс 2,5 мм с шагом 0,5 мм. При каждом заданном значении осевого сдвига определить значение осевого сдвига  $Z_{uu}^d$ , измеренное поверяемым каналом (считать показания по интерфейсу USB) и измерить ток  $I_{\mu_{3M}}$  на токовом выходе и/или напряжение на выходе по напряжению  $U_{\mu\nu}$  Протокол записи результатов измерений допускается вести в произвольной форме.

7.4.11.2 Дальнейшие расчеты произвести аналогично п.п 7.4.10.2 - 7.4.10.5

- 7.4.12 Определение погрешности измерения по цифровому выходу и относительной погрешности по токовому выходу и/или выходу по напряжению частоты вращения
	- 7.4.12.1 Поочередно устанавливать эталонную частоту  $F_0$  на выходе генератора 1; 5; 50; 200; 500, 1000, 2000, 3000 Гц, при этом амплитуда прямоугольных импульсов должна быть не менее 2,5В (в случае использования для тахометрирования дискретного входа) либо в соответствии с описанием прибора СП-50 (при применении вихретокового датчика).
	- 7.4.12.2 При каждом установленном значении частоты генератора определить частоту вращения, измеренную поверяемым каналом (считать результаты измерения по интерфейсу USB)  $F_{u3u}^{d}$  и измерить ток на токовом выходе  $I_{u3u}$  и/или (если используется) напряжение на выходе по напряжению  $U_{\mu_{2M}}$ . Протокол записи результатов измерений допускается вести в произвольной форме.
	- 7.4.12.3 Пересчитать значение силы тока на токовом выходе и/или величины напряжения на выходе по напряжению в величину частоты вращения по формуле:

$$
F_{u_{2M}}^i = \frac{I_{u_{2M}} - I_{min}}{I_{max} - I_{min}} * F_{max}; F_{u_{2M}}^u = \frac{U_{u_{2M}} - U_{min}}{U_{max} - U_{min}} * F_{max}
$$

где  $F_{u_{3M}}^{i}$  ,  $F_{u_{3M}}^{u}$  – значение частоты вращения, соответствующее значению силы тока на токовом выходе поверяемого канала, об/мин;

 $I_{\mu\nu}$  - значение силы тока на токовом выходе, мА;

 $I_{min}$  - нижний предел изменения силы тока, мА;

*I тех* \_ верхний предел изменения силы тока, мА;

 $U_{\mu\nu}$  – значение напряжения, измеренное на выходе по напряжению, В;

 $U_{min}$  – нижний предел изменения напряжения на выходе, В;

 $U_{\textit{max}}$  - верхний предел изменения напряжения на выходе, В;

*Fmax -* верхняя граница диапазона измерения частоты вращения, об/мин.

7.4.12.4 Определить относительную погрешность измерения частоты вращения по цифровому выходу, токовому выходу и выходу по напряжению по формулам:

$$
\delta_c^d = \frac{|F_{u\text{av}}^d - F_0 * 60|}{F_0 * 60} * 100, \quad \delta_c^i = \frac{|F_{u\text{av}}^i - F_0 * 60|}{F_0 * 60} * 100, \quad \delta_c^u = \frac{|F_{u\text{av}}^u - F_0 * 60|}{F_0 * 60} * 100
$$

где  $\delta_c^d$ ,  $\delta_c^i$ ,  $\delta_c^u$  - относительная погрешность измерения частоты вращения по цифровому выходу, токовому выходу и выходу по напряжению, %;

 $F^{a}_{\mu\nu}$ ,  $F^{a}_{\mu\nu}$ ,  $F^{a}_{\mu\nu}$  – значение частоты вращения по цифровому выходу, токовому выходу

и выходу по напряжению, измеренное поверяемым каналом, об/мин;

 $^{F_0}$  – эталонное значение частоты, Гц.

- 7.4.12.5 Результаты поверки считаются удовлетворительными, если ни при одном измерении погрешность передачи сигнала не превышает ±2 % по цифровому и ±3 % по токовому выходу и/или выходу по напряжению.
- 7.4.12.6 Рассчитать абсолютную погрешность измерения частоты вращения по цифровому выходу по формуле:

 $A_c^d = F_{\mu\nu}^d - F_0 * 60$ 

 $r$ де $\Delta^d$  - абсолютная погрешность измерения частоты вращения по цифровому выходу, , об/мин

 $F_{\mu\nu}^{d}$  - значение частоты вращения по цифровому выходу, измеренное поверяемым каналом, об/мин;

 $F_0$  – эталонное значение частоты, Гц.

7.4.12.7 Результаты поверки считаются удовлетворительными, если ни при одном измерении абсолютная погрешность в диапазоне до 30000 об/мин не превышает  $±1$  об/мин, в диапазоне от 30000 об/мин - не превышает  $±10$  об/мин. по цифровому выходу и 3% по аналоговому выходу.

### **8 ОФОРМЛЕНИЕ РЕЗУЛЬТАТОВ ПОВЕРКИ.**

- 8.1 Анализаторы, прошедшие поверку с положительным результатом, признаются годными и допускаются к применению.
- 8.2 Результаты поверки анализаторов подтверждаются сведениями о результатах поверки средств измерений, включенными в Федеральный информационный фонд по обеспечению единства измерений. В паспорт анализатора вносится оттиск поверительного клейма. По заявлению владельца средства измерений или лица, представившего его на поверку, выдается свидетельство о поверке средства измерений.
- 8.3 При отрицательных результатах поверки в соответствии с действующим законодательством в области обеспечения единства измерений РФ на анализатор оформляется извещение о непригодности к применению или делается соответствующая запись в паспорте анализатора.

Зам. начальника отдела 204 В.П. Кывыржик

Начальник лаборатории 204/3 А.Г. Волченко